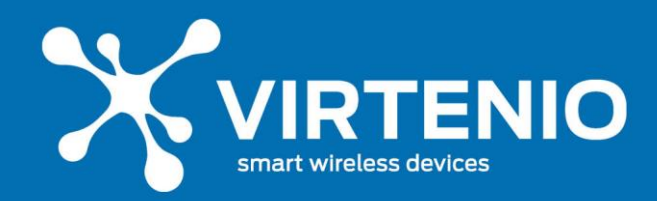

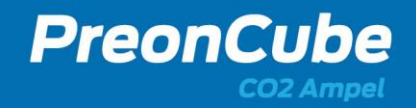

# **Schnellstartanleitung PreonCube CO2 Ampel**

## **Allgemeine Hinweise**

Sehr geehrter Kunde, wir freuen uns, dass Sie sich für die PreonCube CO2 Ampel von VIRTENIO entschieden haben! Sie ist ein Stand-alone-Gerät und kann ohne weitere Infrastruktur per Ampelfarben die CO2-Konzentration in der Raumluft anzeigen und Warntöne abgeben. Sie beinhaltet zudem eine WLAN-Einheit und kann mit anderen Geräten kommunizieren, wie z.B. PCs, Tablets, Smartphones oder WLAN-Routern. So lassen sich Einstellungen am Gerät vornehmen oder Messwerte anschauen. Lesen Sie vor der ersten Benutzung des Gerätes neben dieser Schnellstartanleitung bitte auch unbedingt das **Benutzerhandbuch** besonders gründlich durch. Dieses erhalten Sie per Download von unserer Website (siehe Link & QR-Code unten), ebenso wie diese Schnellstartanleitung. Das Passwort zum Öffnen der Dokumente lautet: **virtenio!**

# **Sicherheitshinweise**

Bitte beachten Sie vor der Benutzung und Installation auch die Sicherheitshinweise zur PreonCube CO2 Ampel. Diese finden Sie im Abschnitt 2.2 des Benutzerhandbuches. Die Hinweise umfassen Informationen zur Verwendung, allgemeine Sicherheitshinweise sowie Sicherheitshinweise zu Transport, Lagerung, Montage, Installation, Betrieb und Bedienung.

#### **Lieferumfang**

Zum Standardlieferumfang einer PreonCube CO2 Ampel gehört neben der Ampel diese Schnellstartanleitung und ein Netzteil (inkl. Stromstecker). In der gedruckten Schnellstartanleitung finden Sie auch Ihre Login- und Gerätedaten. Optional können Sie auch eine Wandhalterung aus Edelstahl sowie eine Cloud-Datenoptionen für die Ampel erwerben.

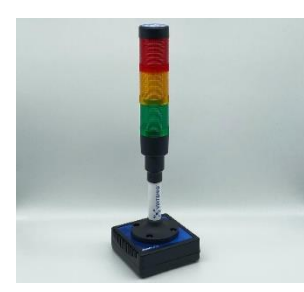

1x PreonCube CO2 Ampel 1x Netzteil mit

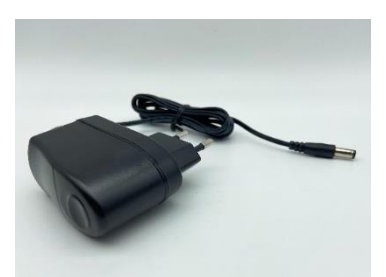

Niederstromstecker

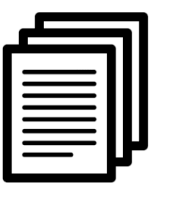

Schnellstartanleitung inkl. Logindaten

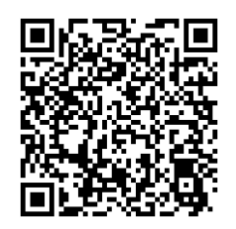

https://www.virtenio.com/wpcontent/uploads/2021/03/Benutzerhan dbuch\_PreonCube\_CO2\_Ampel\_DE.pdf

> Downloadlink Benutzerhandbuch **Passwort: virtenio!**

#### **Gerätebeschreibung**

Die PreonCube CO2 Ampel besitzt eine barrierefreie Leuchteinheit mit drei separaten Farbelementen, eine akustische Warneinheit, im Gehäuse verbaute Sensoren für CO2, Temperatur und relative Luftfeuchtigkeit (Luftdruck optional), einen Mikrotaster zur Interaktion (Kugelschreiber o.Ä. nötig) sowie eine Power-Buchse.

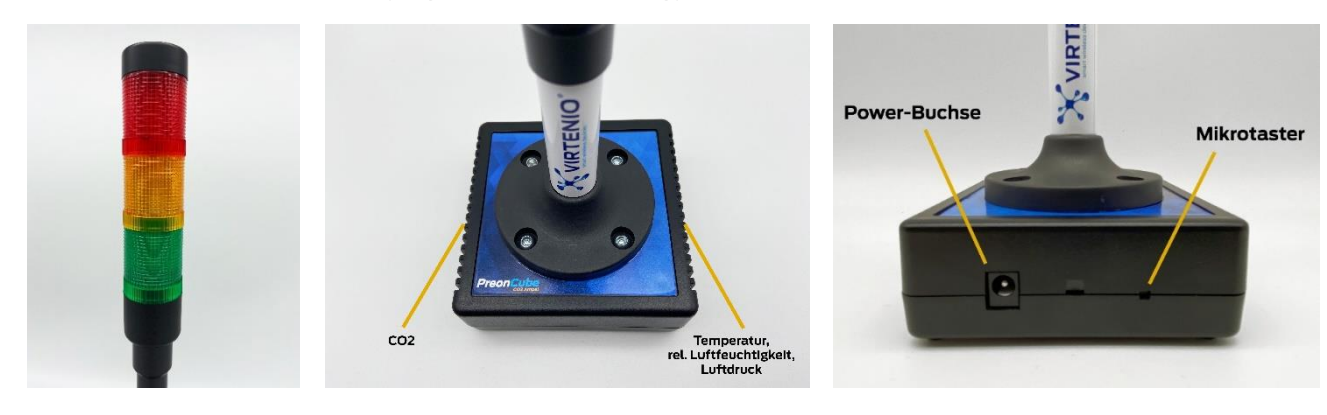

**www.virtenio.com info@virtenio.com +49 30 577088520**

**Virtenio GmbH Oranienburger Str. 173-175 13437 Berlin, Deutschland**

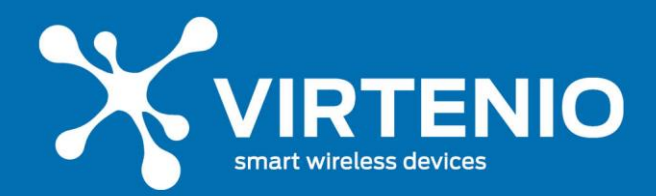

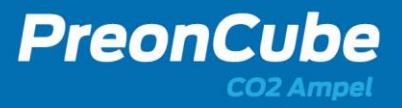

#### **Anschluss und Starten**

Sofern Sie die PreonCube CO2 Ampel erstmalig in Betrieb nehmen, entfernen Sie zunächst den Transportschutz und prüfen Sie anschließend die augenscheinliche Unversehrtheit des Gerätes. Verbinden Sie nun das Gerät mit Netzstrom. Nutzen Sie dazu bitte ausschließlich das mitgelieferte Netzteil inkl. Anschlusskabel. Verbinden Sie den Niederspannungsstecker mit der Power-Buchse an der Ampel sowie das Netzteil direkt mit einer abgesicherten Wandsteckdose. Durch die Verbindung mit Netzstrom wird das Gerät gestartet. Das Trennen vom Netzstrom schaltet das Gerät aus. Das Gerät ist allerdings für den Dauerbetrieb auch auf Grund der minimalen Stromaufnahme optimiert.

#### **Bedienung**

Die PreonCube CO2 Ampel kann in unterschiedlichen Betriebszuständen betrieben werden. Sie kann z.B. ausschließlich zur Anzeige der CO2-Wert mit Hilfe der LED-Leuchteinheit genutzt werden. Zudem kann Sie auch über die aktivierte WLAN-Funktion mit Hilfe anderer per WLAN verbundener Endgeräte eingestellt und Messwerte von ihr ausgelesen werden. Weiterhin können Messdaten der Ampel über die VIRTENIO Cloud-Plattform abgerufen werden, sofern die Ampel per WLAN mit einem externen WLAN verbunden ist und die Datenoption gebucht sowie aktiviert wurde. Die Aktivierung und Nutzung der WLAN-Funktionen entnehmen Sie bitte ebenfalls dem Benutzerhandbuchs in Abschnitt 5.4.

## **Bedeutung Ampelfarben**

Die PreonCube CO2 Ampel gibt die CO2 Messwerte durch Ampelfarben wieder. Damit kann die CO2 Konzentration in der Raumluft schnell, unkompliziert und kinderleicht ohne das Auslesen von Zahlen oder Graphen interpretiert werden. In welchen Messwertbereichen die unterschiedlichen Farben leuchten, kann in der Geräteeinstellung der Ampel individuell festgelegt werden. Die Werte der Werkseinstellungen sind in der folgenden Tabelle beschrieben:

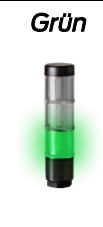

*Grün Der CO2 Messwert ist kleiner als 1000ppm CO2. Die Raumluft ist hygienisch unbedenklich. Es ist daher kein Lüften nötig oder die Lüftung kann beendet werden.*

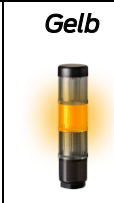

*Gelb Der CO2 Messwert liegt zwischen 1000 und 1999ppm CO2. Die Raumluft ist hygienisch auffällig. Lüftungsmaßnahmen sind empfohlen.*

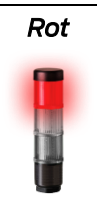

*Rot Der CO2 Messwert ist größer als 2000ppm CO2. Die Raumluft ist hygienisch inakzeptabel. Lüftungsmaßnahmen sind dringend empfohlen und das Lüftungsverhalten ist zu überprüfen.*

# **Ihre persönlichen Login-Daten (Bitte bewahren Sie diese sicher auf!)**

Anbei finden Sie die individuellen Geräte- sowie Login-Daten zu Ihrer Ampel. Diese benötigen Sie zur Herstellung der WLAN-Verbindung zur Ampel als auch zum Login in das Ampel-Software-Menü. Die Grundeinstellungen und Passwörter lassen sich stets per Zurücksetzen auf Werkseinstellungen wiederherstellen.

> *Label mit Login-Daten liegt der Ampelverpackung bei!*

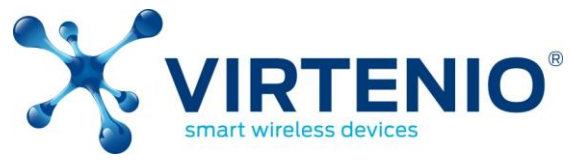

©VIRTENIO GmbH 2021. Alle Rechte vorbehalten.

#### **VIRTENIO GmbH**

Oranienburger Str. 173-175 13437 Berlin, Germany Tel: +49 30 577 088 52 0 Fax: +49 30 577 088 52 9

- 
- Mail: [info@virtenio.com](mailto:info@virtenio.com)
- Web: www.virtenio.com

**Virtenio GmbH Oranienburger Str. 173-175 13437 Berlin, Deutschland www.virtenio.com info@virtenio.com +49 30 577088520**